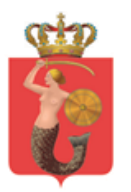

# **Projekt Zarządzania Pozycjami Pojazdów**

# **Załącznik nr 1.2 do SIWZ Opis Przedmiotu Zamówienia**

**Opis modułów funkcjonalnych** 

Przygotował: ZTM Nr wydania: 1.0<br>Wersia 1.0<br>Wersia 1.0 Wersja<br>Data wydania:

23 sierpnia 2016

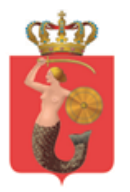

# Spis treści

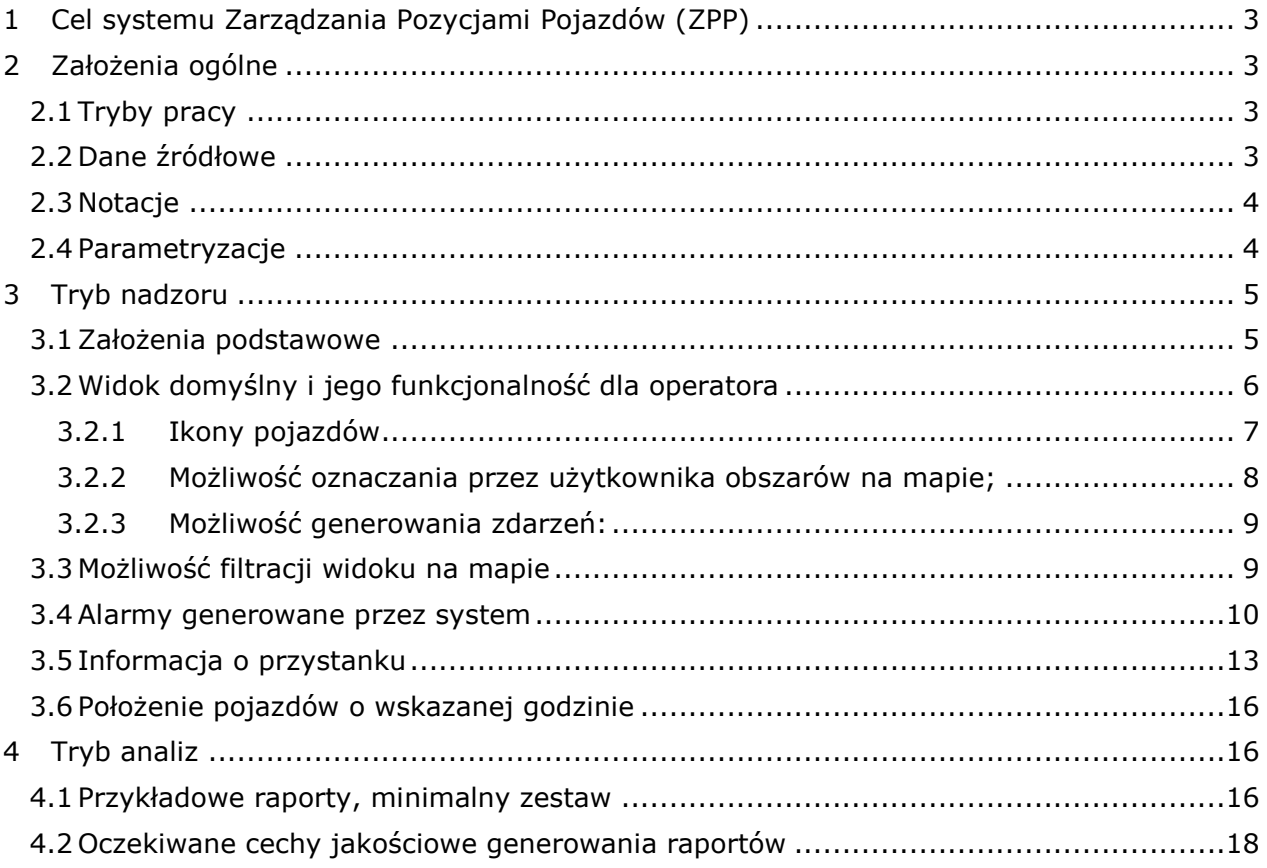

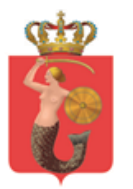

# <span id="page-2-0"></span>1 Cel systemu Zarządzania Pozycjami Pojazdów (ZPP)

Celem projektu jest stworzenie zintegrowanego systemu Zarządzania Pozycjami Pojazdów (ZPP), która ma umożliwić sprawowanie kontroli nad funkcjonowaniem pojazdów komunikacji miejskiej nadzorowanych bezpośrednio lub pośrednio przez Zarząd Transportu Miejskiego. Dodatkowo system musi umożliwiać gromadzenie oraz udostępnianie danych uzyskiwanych z pojazdów oraz ich analizę w zakresie krótkoterminowym.

## <span id="page-2-1"></span>2 Założenia ogólne

- 1. Wszystkie dane przewozowe dotyczące pojazdów komunikacji miejskiej będą udostępnione Wykonawcy przez Zamawiającego;
- 2. Zamawiający nie jest właścicielem wszystkich danych wejściowych a dostęp do nich uwarunkowany jest porozumieniami lub umowami z operatorami publicznego transportu zbiorowego;
- 3. Zamawiający jest właścicielem i twórcą danych rozkładowych oraz bazy danych lokalizacji przystanków komunikacji miejskiej;
- 4. W czasie realizacji zamówienia Zamawiający może uzyskać dostęp do danych przewozowych pochodzących od innych operatorów lub przewoźników. Dane te powinny być uwzględnione w systemie. Zmianie może ulec także bezpośrednie źródło danych oraz ich właściciele.
- 5. System musi być gotowy na stabilne przetwarzanie danych pochodzących z 5000 pojazdów;
- 6. Format oraz technologia udostępniania danych Zamawiającemu przez podmioty zewnętrzne nie jest jednolity. Dane przewozowe pochodzące z pojazdów posiadają zróżnicowany zakres, który nie jest ograniczony wyłącznie do bieżącej pozycji geograficznej. Zadaniem systemu jest optymalna prezentacja i wykorzystanie wszystkich danych przesyłanych przez pojazdy. Zamawiający przewiduje, że zakres danych w kolejnych latach będzie poszerzany.
- 7. Zamawiający uwzględnia fakt, że dane przewozowe pochodzące z pojazdów mogą być obarczane błędami wynikającymi z zawodności stosowanych technologii ich transmisji (np.: GSM) lub pozyskiwania (np.: GPS);

#### <span id="page-2-2"></span>2.1 Tryby pracy

Aplikacja będzie użytkowana w dwóch podstawowych trybach:

- tryb nadzoru
- tryb analiz.

#### <span id="page-2-3"></span>2.2 Dane źródłowe

Źródła danych są opisane w dokumencie "Opis źródeł danych.docx"

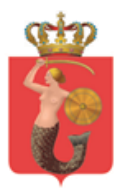

To trzy źródła, z których algorytmy modułów będą czerpać dane w procesach przetwarzania:

- *Dane Rozkładu Jazdy*
- *Dane z Pojazdów*
- *Dane z Rejestru Pojazdów*

#### <span id="page-3-0"></span>2.3 Notacje

Poszczególne akcje powodują zanotowanie w bazie danych informacji o zdarzeniu, w układzie:

- **Informacja kluczowa**
- **Informacja z kontekstu tj. Kod notacji + dane kontekstowe**

Przykład zaznaczenia tego w tekście:

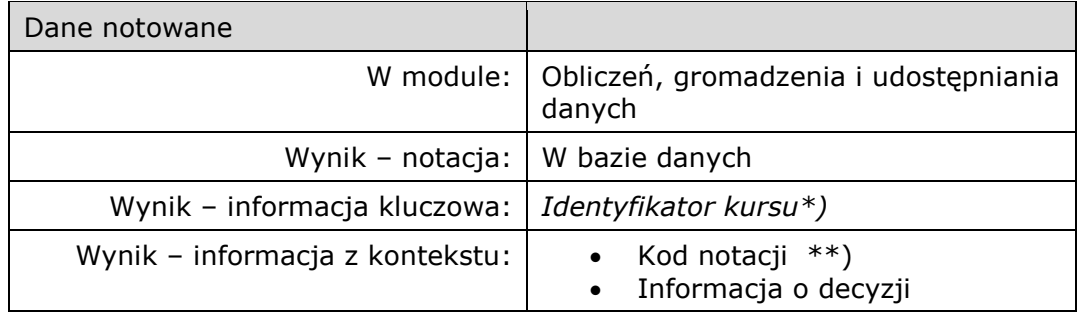

\*) por. "Opis źródeł danych.docx"

\*\*) Lista 'kodów notacji' zostanie opracowana wraz z architekturą rozwiązania

Schemat bazy danych i reguły nawigacji zostaną zaprojektowane i uzgodnione w fazie projektowania architektury rozwiązania

#### <span id="page-3-1"></span>2.4 Parametryzacje

Niektóre dane (np. wybrane listy nazw, kodów) będą parametryzowane. Niektóre potrzeby parametryzacji mogą pojawić się dopiero podczas prac projektowania rozwiązania i /lub wykonawczych Oczekuje się, że parametry będą przechowywane i odczytywane ze

zdefiniowanych plików o formacie XML.

Będzie to wskazywane w tekście następująco (przykładowo):

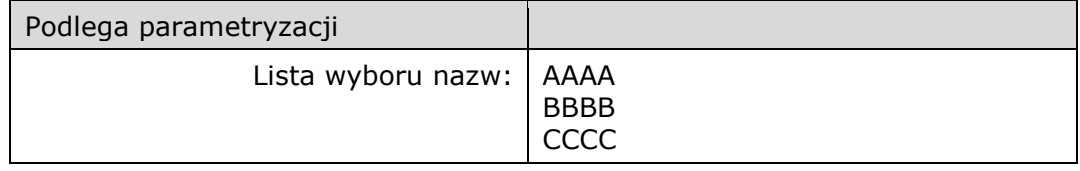

\*) Format notacji parametrów w strukturze XML zostanie opracowana wraz z architekturą rozwiązania

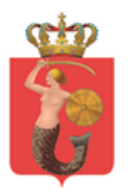

ZARZAD TRANSPORTU MIEJSKIEGO

ul. Żelazna 61, 00-848 Warszawa, tel. 22 459 41 00, faks 22 459 42 43 ztm@ztm.waw.pl, www.ztm.waw.pl

<span id="page-4-0"></span>3 Tryb nadzoru

#### <span id="page-4-1"></span>3.1 Założenia podstawowe

- 1. Głównym widokiem trybu nadzoru będzie okno mapy, na którym będą widoczne pozycje położenia pojazdów transportu zbiorowego. Ponadto – następujące zakładki (do uzgodnienia z Zamawiającym):
	- a. Moduł mapy;
	- b. Moduł schematu liniowego;
	- c. Moduł CR (centrali ruchu);
	- d. Moduł przeglądarki rozkładów jazdy;
	- e. Moduł kierowcy;
	- f. Moduł ekspedycji;
	- g. Moduł Biuro;
	- h. Moduł klimatyzacji;
- 2. Zakładki powinny być mobilne tzn. powinna istnieć możliwość swobodnego układania kolejności zakładek oraz wyciągania ich i przenoszenia na inny ekran;
- 3. Podkład mapowy wraz z danymi wektorowymi umożliwiającym wyznaczenie auto routingu będzie pozyskiwany z otwartego projektu OpenStreetMap LUB Wykonawca jest zobowiązany do pozyskania podkładu mapowego z danymi wektorowymi umożliwiający wyznaczenie auto routingu. Wykonawca zobowiązany jest do bieżącej aktualizacji mapy zgodną ze stanem faktycznym na drodze (awarie, kolizje, nowe drogi, wyłączenia itp.);
- 4. System będzie posiadał możliwość użycia jako podkładu map w technologii WMS tj. Web Map Service w szczególności udostępnionych przez Biuro Geodezji i Katastru m.st. Warszawy oraz Główny Urząd Geodezji i Kartografii;
- 5. Zadaniem systemu będzie interpretacja, z użyciem odpowiednich algorytmów, pozyskanych danych w celu możliwie poprawnego wskazania na mapie faktycznej pozycji pojazdu.
- 6. Domyślny widok będzie obejmował wszystkie pojazdy z rozróżnieniem trakcji i zestawień danych wskazanych przez Zamawiającego wraz systemem (np. graficznym) prezentującym odchylenie czasowe pojazdu od rozkładu jazdy, które będzie na bieżąco generowane przez system (por. punkt Widok [domyślny i jego funkcjonalność dla operatora](#page-5-0))
- 7. Użytkownik będzie posiadał możliwość filtracji widoku z użyciem następujących parametrów (będzie istniała możliwość włączenia kilku filtrów na raz) (por. [Możliwość filtracji widoku na mapie](#page-8-1))
- 8. Ruch pojazdów nie objętych systemem pozycjonowania będzie symulowany na podstawie dostępnych rozkładów jazdy;
- 9. Podstawowo pozycje pojazdów będą odświeżane co 10 sekund. Użytkownik będzie mógł zmienić ten parametr zwiększając / zmniejszać interwał odświeżania;

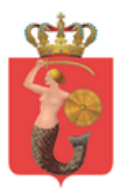

- 10. W oknie mapy będzie widoczna lista alarmów wraz z możliwością ich filtracji oraz wyłączenia ze wskazaniem pojazdów, linii lub zadań przewozowych, których dotyczy alarm (por. [Alarmy generowane przez system\)](#page-9-0)
- 11. Użytkownik będzie mógł wyświetlać lokalizacje przystanków komunikacji miejskiej (zgodnie z danymi dostarczonymi przez ZTM) a po wskazaniu konkretnego przystanku zostanie wyświetlona lista linii obsługujących dany przystanek wg obowiązującego rozkładu jazdy. Będzie istniała możliwość eksportu informacji o numerze, nazwie i położeniu wszystkich przystanków do tabeli w formacie .csv. (por. [Informacja o przystanku\)](#page-12-0);
- 12. Użytkownik będzie mógł wyświetlić przebieg danej linii lub wielu linii komunikacyjnych wraz z lokalizacją przystanków/stacji i pojazdów obsługujących trasę/trasy;
- 13. Podstawowo przebieg linii komunikacyjnej będzie wyznaczany przez system na podstawie lokalizacji przystanków poprzez auto routingu podkładu mapowego. Użytkownik będzie mógł edytować przebieg linii komunikacyjnej w celu określenia faktycznego jej przebiegu między poszczególnymi przystankami (np.: w przypadku linii z ograniczoną liczbą przystanków), który zostanie zapisany, jako podstawowy;
- 14. Użytkownik będzie mógł wyznaczyć specjalny obszar dla każdego przystanku, który powiększy teren, który będzie interpretowany, jako przystanek. Wyznaczenie obszaru dla przystanku dotyczyć będzie głównie dużych pętli autobusowych, gdzie pojazdy zatrzymują się w dużej odległości od przystanków rozumianych, jako punkt o znanych współrzędnych geograficznych.
- 15. Wykonawca zaproponuje strukturę uprawnień użytkowników w zakresie edycji elementów sieciowych;
- 16. Użytkownik będzie mógł zobaczyć położenie wszystkich lub wybranych pojazdów o wybranej godzinie z przeszłości. (por. [Położenie pojazdów o](#page-15-0)  [wskazanej godzinie\)](#page-15-0)
- 17. Użytkownik będzie mógł odtworzyć ruch pojazdów dla dowolnie wybranego okresu lub punktu w przeszłości z możliwością filtracji do poziomu pojazdu. Użytkownik będzie mógł wybrać interwał odświeżania widoku historycznego oraz możliwość dokonywania "kroku w tył" lub "kroku w przód". (por. [Położenie pojazdów o wskazanej godzinie](#page-15-0))
- 18.System na żądanie użytkownika, będzie generował trasę przebytą przez dany pojazd/pojazdy w wybranym kursie/kursach na mapie. Użytkownik będzie mógł eksportować zapis punktów lokalizacji pojazdu w formie .csv (oddzielony przecinkami) lub KML. (por. [Położenie pojazdów o wskazanej godzinie](#page-15-0))

### <span id="page-5-0"></span>3.2 Widok domyślny i jego funkcjonalność dla operatora

Domyślny widok będzie obejmował wszystkie pojazdy z rozróżnieniem trakcji i zestawień danych wskazanych przez Zamawiającego wraz systemem (np.

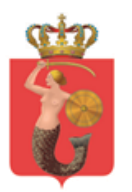

graficznym) prezentującym odchylenie czasowe pojazdu od rozkładu jazdy, które będzie na bieżąco generowane przez system.

#### <span id="page-6-0"></span>3.2.1 Ikony pojazdów

- a. Ikona pojazdu powinna posiadać następujące właściwości:
	- I. Każdy pojazd świadczący usługi na rzecz ZTM-u powinien posiadać swój odpowiednik na mapie, gdzie jest wyświetlana jego pozycja zgodna z rzeczywistą;
	- II. Kolor znacznika powinien odpowiadać przypisanym kolorom pojazdów (przykłady kolorów):
		- 1. Tramwaj czerwony;
		- 2. Autobus fioletowy;
		- 3. Kolej (SKM, WKD, KM) zielony;
		- 4. Służbowe ZTM niebieski;
	- III. Należy wyróżnić dwa widoki znaczników:
		- 1. Oddalony widok pojazdów powinien zawierać:
			- a. Numer linii;
			- b. Kierunek (zgodnie z danymi zawartymi w rozkładzie jazdy);
		- 2. Przybliżony widok pojazdów powinien zawierać:
			- a. Linia;
			- b. Brygada + numer taborowy;
			- c. Odchylenie od rozkładu jazdy;
			- d. Kierunek (zgodnie z danymi zawartymi w rozkładzie jazdy);
	- IV. Po kliknięciu na znacznik pojazdu na mapie, powinna istnieć możliwość wyśrodkowania na nim ekranu oraz rozpoczęcia podążania za wskazanym środkiem transportu. Dodatkowo powinny być wyświetlone następujące informacje:
		- 1. Na mapie:
			- a. Droga przebyta przez pojazd (zaznaczona odpowiednim kolorem - do ustalenia z zamawiającym);
			- b. Droga do przebycia przez pojazd (zaznaczona odpowiednim kolorem - do ustalenia z zamawiającym);
		- 2. Tabela z lewej strony ekranu:
			- a. Linia;
			- b. Brygada;
			- c. Odchylenie od rozkładu jazdy;
			- d. Służba (zgodnie z danymi zawartymi w rozkładzie jazdy);
			- e. Godzina służby (zgodnie z danymi zawartymi w rozkładzie jazdy);

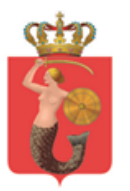

ZARZAD TRANSPORTU MIEJSKIEGO

ul. Żelazna 61, 00-848 Warszawa, tel. 22 459 41 00, faks 22 459 42 43 ztm@ztm.waw.pl, www.ztm.waw.pl

- f. Numer taborowy;
- g. Ostatnia zapisana pozycja GPS;
- h. Dostępność kasownika oraz jego nastawienie;
- i. Wyświetlanie trasy linii na mapie;
- j. Temperatura w pojeździe;
- k. Edycja trasy linii, którą obsługuje wskazany pojazd;
- 3. Kliknięcie na inne miejsce niż pojazd, powinien powodować powrót do widoku ogólnego mapy;
- V. W przypadku pojazdu wysyłającego informacje o azymucie kierunku jazdy, będzie on zaprezentowana w formie wektora wskazującego dany kierunek. Jeśli pojazd nie wysyła takich informacji, wówczas wyświetlane będzie tylko jego pozycjonowanie;
- VI. Oznaczenie pojazdów powinno zostać zaprezentowane na mapie w sposób czytelny, umożliwiający łatwo odczytać niezbędne dane. Przykładowa forma została zaprezentowana poniżej;
- VII. Widok pozostałych pojazdów zostanie uzgodniony z Zamawiającym - pojazd niezalogowany, pojazd zalogowany ale nie przesyłający danych, pojazd poza trasą.

Przykładowe reprezentacje pojazdów na mapie:

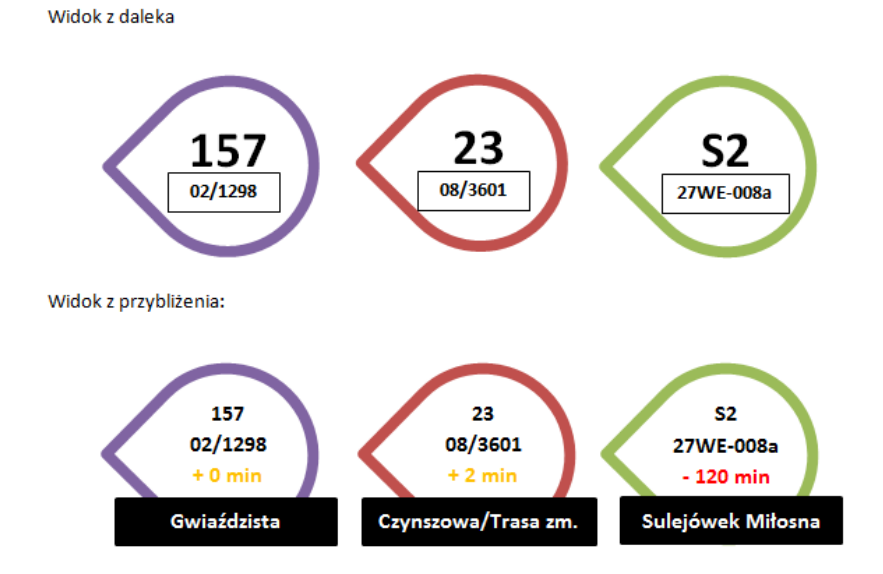

#### <span id="page-7-0"></span>3.2.2 Możliwość oznaczania przez użytkownika obszarów na mapie;

I. Użytkownik będzie mógł wskazać na mapie obszar, który będzie stanowił filtr podczas wyświetlania pojazdów:

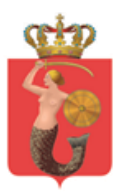

- 1. Pokazywane będą pojazdy znajdujące się wewnątrz granic wskazanego pojazdu;
- 2. Pokazywane będą pojazdy, które zgodnie z rozkładem jazdy będą przejeżdżają przez dane obszar;
- 3. Pokazywane będą pojazdy, które zgodnie z rozkładem jazdy będą przejeżdżają przez dane obszar i zmierzają w jego kierunku;
- II. Obszar będzie wyznaczany poprzez prostokąt lub poprzez wskazanie wierzchołków poligonu wraz z możliwością edycji kształtów tych figur.

#### <span id="page-8-0"></span>3.2.3 Możliwość generowania zdarzeń:

- I. Po kliknięciu prawym przyciskiem myszy na pojeździe powinna istnieć możliwość wybrania opcji "Zdarzenie w ruchu". Po wyborze tej opcji, użytkownik zostanie przeniesiony do modułu CR. Po wejściu do tej zakładki automatycznie zostanie otwarty nowy szablon, gdzie będą już wprowadzone dane wskazanego pojazdu (numer linii, brygady, numer taborowy oraz kierunek w którym zmierzał środek transportu publicznego) w rubryce "Podjęte działania i decyzje w zakresie układu komunikacyjnego i rozkładu jazdy";
- II. Po wprowadzeniu danych, pojazd powinien zniknąć z mapy do czasu ponownego włączenia go do ruchu. Do tego czasu powinien figurować na liście modułu pojazdów wyłączonych z ruchu;

#### <span id="page-8-1"></span>3.3 Możliwość filtracji widoku na mapie

Użytkownik będzie posiadał możliwość filtracji widoku z użyciem następujących parametrów (będzie istniała możliwość włączenia kilku filtrów na raz):

- I. Autobusy/ Tramwaje/ Linie L/ SKM/ KM/ WKD/ Wszystkie;
- II. Tylko linie typu L + Strefowe;
- III. Numerze Linii / Grupy Linii;
- IV. Numer Taborowy / Numer Brygady;
- V. Pojazdy Przyspieszone / Pojazdy Opóźnione względem rozkładu jazdy (w ustalonym przez Zamawiającego zakresie tolerancji);
- VI. Pojazdy, które uległy awarii;
- VII. Po kontraktach przypisanych do zadania przewozowego;
- VIII. Pojazd wjeżdżający w dany obszar utworzony przez użytkownika, zmierzający do niego lub znajdujący się w nim;
	- IX. Pojazd posiadający streaming obrazu;

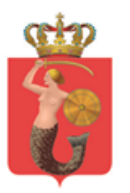

- X. Pojazd z uszkodzoną klimatyzacją (zgodnie z danymi z aplikacji CERBER)
- XI. Pojazd nie objęty pozycjonowaniem / pojazd objęty pozycjonowaniem;
- XII. Pojazd nieprzypisany do żadnej linii (pokazywany wyłącznie numer taborowy);
- XIII. Pojazd z usterką (zgodnie z danymi z aplikacji CERBER);

#### <span id="page-9-0"></span>3.4 Alarmy generowane przez system

Lista alarmów wraz z możliwością ich filtracji oraz wyłączenia widoku będzie dostępna w oknie mapy wraz ze wskazaniem pojazdów, linii lub zadań przewozowych, których dotyczy alarm:

a. Opóźnienie / przyspieszenie powyżej X minut (z możliwością definiowania przez użytkownika);

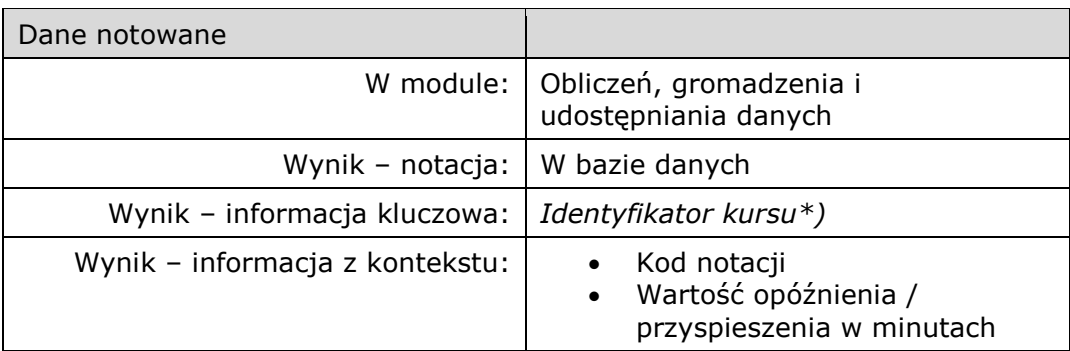

\*) por. "Opis źródeł danych.docx"

\*\*) Lista 'kodów notacji' zostanie opracowana wraz z architekturą rozwiązania

b. Zagrożone połączenie przesiadkowe (zdefiniowane w rozkładzie jazdy);

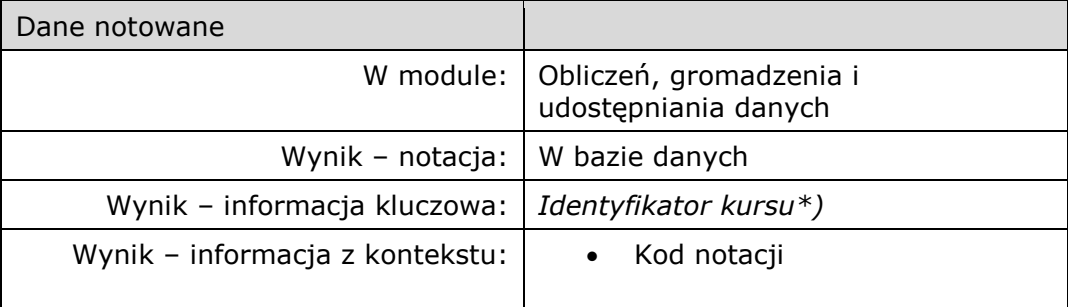

\*) por. "Opis źródeł danych.docx"

\*\*) Lista 'kodów notacji' zostanie opracowana wraz z architekturą rozwiązania

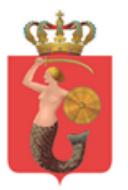

c. Rosnące opóźnienie pojazdu bez obsługi kolejnych przystanków w rozkładzie więcej niż X minut (z możliwością zdefiniowania przez Użytkownika) z wyłączeniem pojazdów odbywających planowane postoje na pętli;

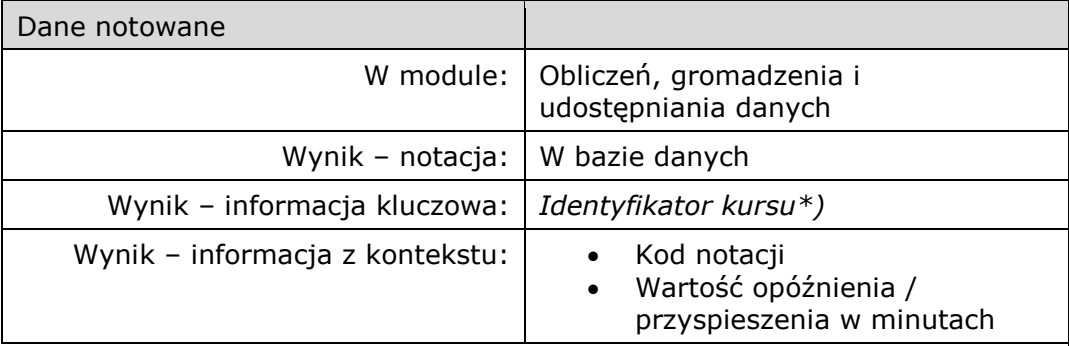

\*) por. "Opis źródeł danych.docx"

\*\*) Lista 'kodów notacji' zostanie opracowana wraz z architekturą rozwiązania

d. Awaria wozu obsługujący ostatni lub pierwszy kurs oraz na linii z niską częstotliwością kursowania (gdy przyjazd następnego autobusu planowanego wynosi więcej niż 30 min);

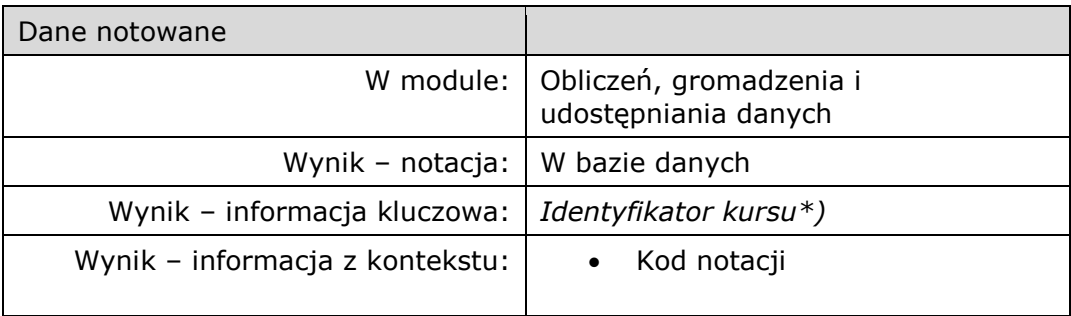

\*) por. "Opis źródeł danych.docx"

\*\*) Lista 'kodów notacji' zostanie opracowana wraz z architekturą rozwiązania

e. Opóźnienie odjazdu pojazdu z krańca/pętli powyżej 2 min względem rozkładu jazdy.

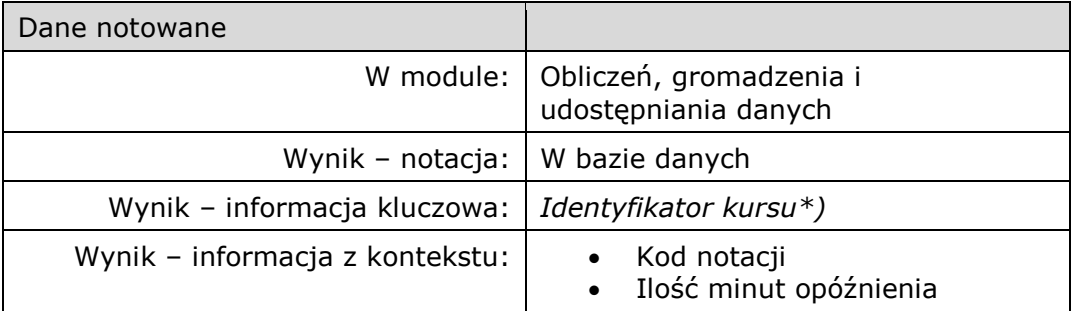

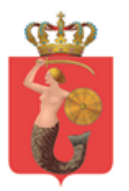

\*) por. "Opis źródeł danych.docx"

\*\*) Lista 'kodów notacji' zostanie opracowana wraz z architekturą rozwiązania

f. Długotrwała utrata połączenia (powyżej 5 min łączności z GPS z wyłączeniem planowanych postojów na krańcach);

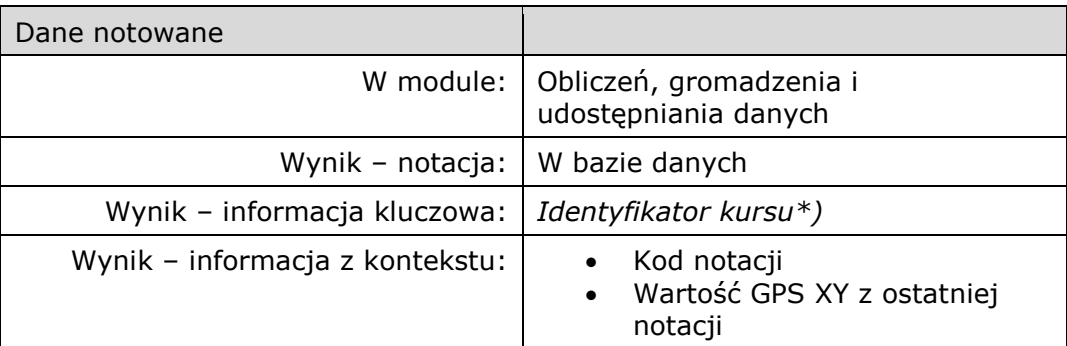

\*) por. "Opis źródeł danych.docx"

\*\*) Lista 'kodów notacji' zostanie opracowana wraz z architekturą rozwiązania

g. Zalogowanie się i realizacja zadania przewozowego przez pojazd, który został wycofany z ruchu. Informacje o numerach taborowych pojazdów, które nie mogą realizować zadań przewozowych będą pochodzić z aplikacji CERBER, która jest własnością Zamawiającego.

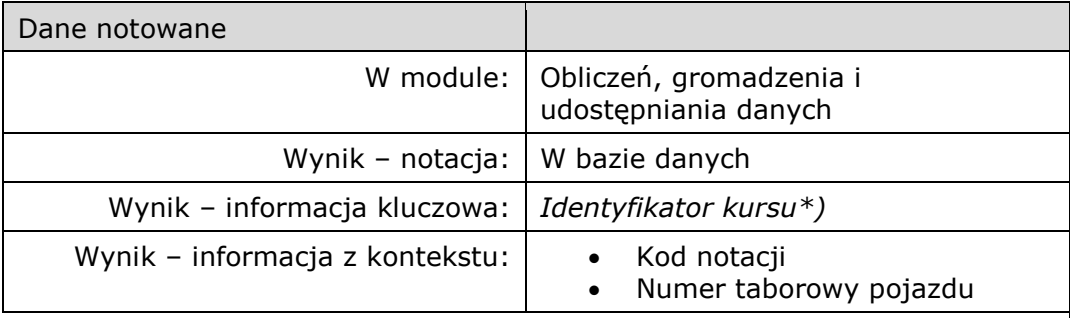

\*) por. "Opis źródeł danych.docx"

\*\*) Lista 'kodów notacji' zostanie opracowana wraz z architekturą rozwiązania

h. Lista pojazdów, kursujących z usterkami technicznymi. Informacje o numerach taborowych pojazdów, które posiadają usterki techniczne będą pochodzić z aplikacji CERBER, która jest własnością Zamawiającego.

Dla każdego pojazdu kursującego z usterkami:

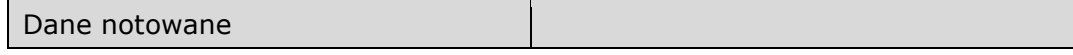

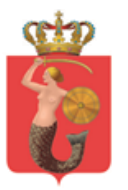

#### ZARZAD TRANSPORTU MIEJSKIEGO

ul. Żelazna 61, 00-848 Warszawa, tel. 22 459 41 00, faks 22 459 42 43 ztm@ztm.waw.pl, www.ztm.waw.pl

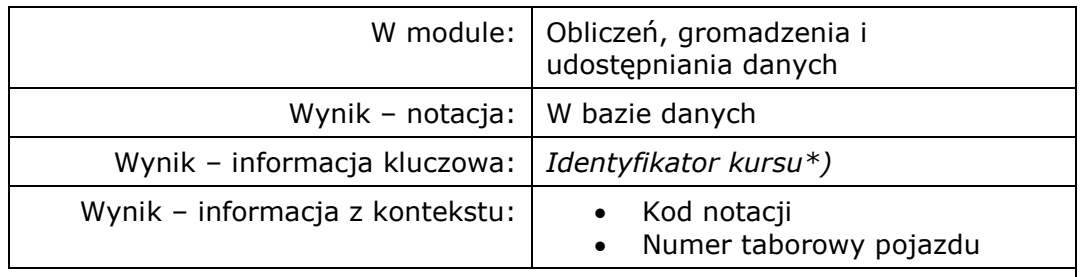

\*) por. "Opis źródeł danych.docx"

\*\*) Lista 'kodów notacji' zostanie opracowana wraz z architekturą rozwiązania

i. Lista przystanków o czasowo zmienionej lokalizacji przez Użytkownika.

Dla każdego przystanku o czasowo zmienionej lokalizacji:

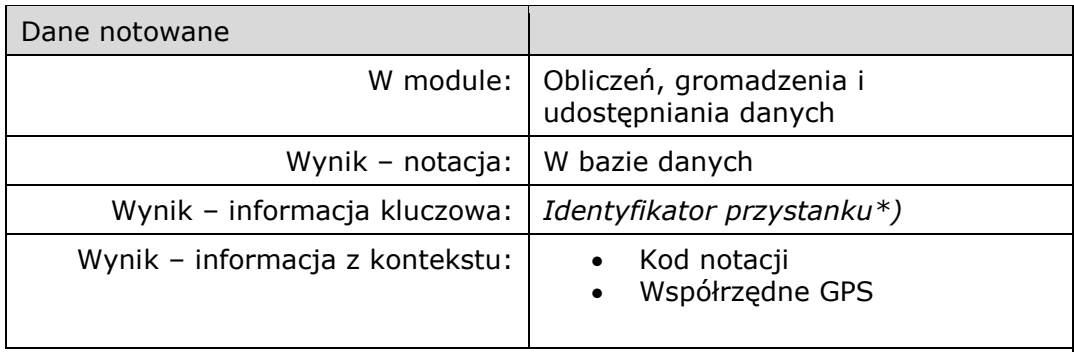

\*) por. "Opis źródeł danych.docx"

\*\*) Lista 'kodów notacji' zostanie opracowana wraz z architekturą rozwiązania

#### <span id="page-12-0"></span>3.5 Informacja o przystanku

- Użytkownik będzie mógł wyświetlać lokalizacje przystanków komunikacji miejskiej (zgodnie z danymi dostarczonymi przez ZTM) a po wskazaniu konkretnego przystanku zostanie wyświetlona lista linii obsługujących dany przystanek wg obowiązującego rozkładu jazdy. Będzie istniała możliwość eksportu informacji o numerze, nazwie i położeniu wszystkich przystanków do tabeli w formacie .csv.;
	- a. Punkt przystankowy będzie reprezentowany jako mała ikona –kropka (kolor ustalony razem z wykonawcą);
	- b. Przystanki:
		- I. W dużej skali punkty przystankowe będą w widoku mapy agregowane dla zapewnienia czytelności. Po przybliżeniu zostaną pokazane wszystkie punkty w danym zespole przystankowym. W widoku zagregowanym po kliknięciu na ikonę przystanku otwiera się okno z następującymi informacjami:

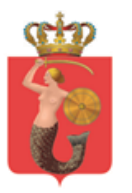

- 1. Każdy punkt przystankowy, ulica na której się znajduje, kierunek, zestaw linii;
- 2. Nazwa, nazwa zespołu, numer zespołu przystankowego punktu przystankowego;
- 3. Linie zatrzymujące się na przystanku i przejeżdżające przez przystanek z określeniem zatrzymania (stały, na żądanie, krańcowy itp.);
- 4. Godziny kilku najbliższych odjazdów z predykcją odchylenia od rozkładu jazdy (czas rzeczywisty do najbliższego przyjazdu pojazdu );
- 5. Dane rozkładowe;
- 6. Współrzędne GPS przystanku.
- c. Możliwość przesuwania punktów przystankowych na mapie (za pomocą kliknięcia prawym przyciskiem myszy na przystanku i wskazania opcji "Przesuń przystanek". Wówczas powinno wyskakiwać małe okienko modyfikacji trasy):
	- I. Przycisk wytypowania nowej trasy do przeniesionego przystanku za pomocą umieszczenia punktów na drodze do niego;
	- II. Przycisk przeciągnięcia przystanku i "narysowania" trasy do nowej lokalizacji;
	- III. Przycisk automatycznego wytypowania trasy przez komputer (wymaga dodatkowego zaakceptowania przez pracownika centrali ruchu);
	- IV. Akceptuj;
	- V. Anuluj;

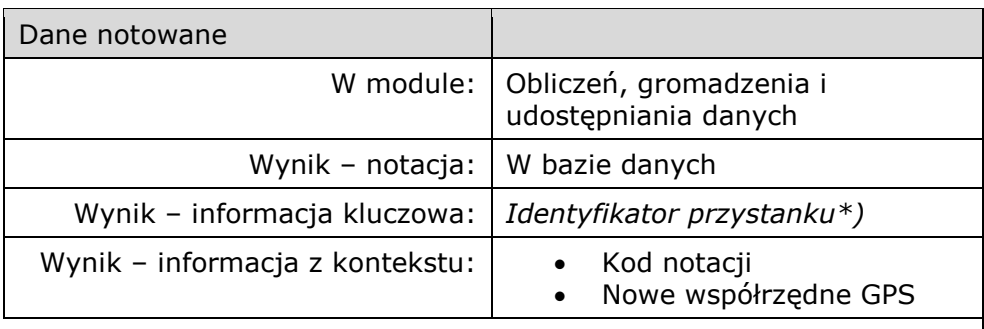

\*) por. "Opis źródeł danych.docx"

\*\*) Lista 'kodów notacji' zostanie opracowana wraz z architekturą rozwiązania

- d. Możliwość przygotowania krótkiej notatki do edytowanego przystanku wraz z następującym nagłówkiem (do wyboru przez użytkownika):
	- I. Zła lokalizacja na mapie;
	- II. Czasowa zmian lokalizacji;

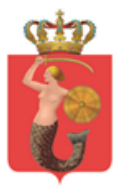

#### III. Inne (wpisywane ręcznie);

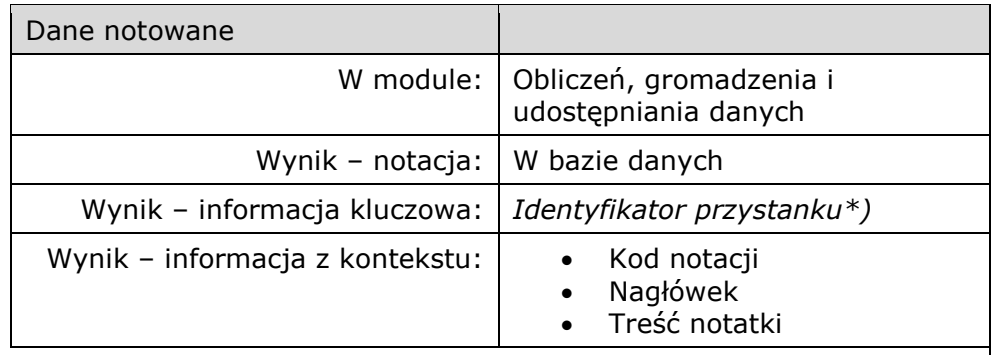

\*) por. "Opis źródeł danych.docx"

\*\*) Lista 'kodów notacji' zostanie opracowana wraz z architekturą rozwiązania

e. Możliwość przywrócenia przystanku do pierwotnej lokalizacji za pomocą przycisku w oknie przystanku;

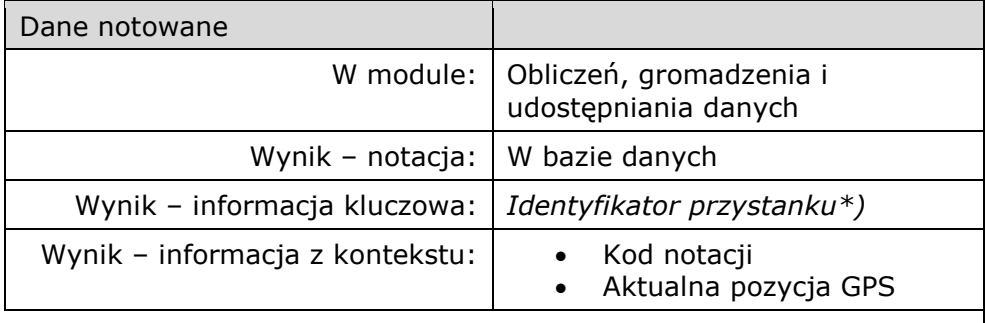

\*) por. "Opis źródeł danych.docx"

\*\*) Lista 'kodów notacji' zostanie opracowana wraz z architekturą rozwiązania

- f. Każda operacja związana z czasowym przesunięciem przystanku będzie oznaczała odstąpienie od oceny punktualności kursowania linii na tym przystanku.
- g. Lista przystanków o czasowo zmienionej lokalizacji będzie widoczna w liście alarmów do czasu przywrócenia stałej lokalizacji przez Użytkownika.
- h. Filtracja widoku przystanków (z możliwością włączenia kilku na raz):
	- I. Numer zespołu przystankowego;
	- II. Ulica;
	- III. Miejscowość;
	- IV. Nr linii;
	- V. Pokaż linię przy punkcie przystankowym na mapie;

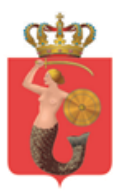

#### <span id="page-15-0"></span>3.6 Położenie pojazdów o wskazanej godzinie

- W trybie domyślnym na mapie pokazane są pojazdy zgłaszane na bieżąco, w czasie rzeczywistym.
- Wyświetlanie będzie odbywać się na podstawie zanotowanych danych o pojeździe w bazie danych; danych gromadzonych i udostępnianych modułom funkcjonalnym przez "Moduł obliczeń, gromadzenia i udostępniania danych". **Domyślnym parametrem** jest bieżąca godzina (i data). **Może być jednak dowolna** z przechowywanego zakresu przeszłego (do 6 miesięcy wstecz).

## <span id="page-15-1"></span>4 Tryb analiz

- W architekturze systemu przewidziany jest 'Moduł generatora i przeglądania raportów', który ma pozwolić na sporządzanie dowolnie zadanych zestawień z danych zgromadzonych w bazie danych. Schemat bazy danych winien zadbać o model z powiązaniami umożliwiającymi wszelkie raporty z jakiegokolwiek zestawu danych powiązanych.
- Poniższy "minimalny zestaw" ma na celu wskazanie podstawowych potrzeb w tym zakresie.

#### <span id="page-15-2"></span>4.1 Przykładowe raporty, minimalny zestaw

- System powinien posiadać możliwość generowania raportów opierających się na informacjach pozyskanych z pojazdów skojarzonych z informacjami z bazy danych rozkładowych i zawierających następujące informacje:
	- 1. Data (dzień-miesiąc-rok)
	- 2. Oznaczenie linii
	- 3. Numer brygady
	- 4. Numer taborowy pojazdu
	- 5. Numer zespołu przystankowego (pierwsze 4 cyfry ID przystanku)
	- 6. Nazwa zespołu przystankowego
	- 7. Numer słupka (2 ostatnie cyfry numeru ID przystanku)
	- 8. Współrzędne geograficzne punktu pomiaru (słupka przystankowego)
	- 9. Odległość do przystanku wg wykazu trasy (na podstawie rozkładu jazdy)
	- 10. Odległość do przystanku wg wskazania urządzenia pomiarowego
	- 11. Godzina (gg:mm:ss) planowego odjazdu z przystanku (na podstawie rozkładu jazdy)

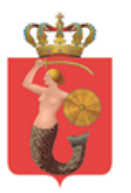

- 12. Godzina (gg:mm:ss) faktycznego przyjazdu na przystanek moment otwarcia drzwi lub włączenia zezwolenia na samodzielne otwieranie drzwi przez pasażerów (lub znalezienie się pojazdu w punkcie oznaczonymi współrzędnymi słupka w przypadku braku zatrzymania – przystanek na żądanie)
- 13. Godzina (gg:mm:ss) faktycznego odjazdu z przystanku moment zamknięcia ostatnich otwartych drzwi i/lub wyłączenie zezwolenia na samodzielne otwieranie drzwi przez pasażerów (lub znalezienie się pojazdu w punkcie oznaczonymi współrzędnymi słupka w przypadku braku zatrzymania – przystanek na żądanie)
- 14. Liczba pasażerów wysiadających (suma ze wszystkich drzwi)
- 15. Liczba pasażerów wsiadających (suma ze wszystkich drzwi)
- 16.Bilans napełnienia liczba pasażerów w pojeździe po jego odjeździe z przystanku;
- ii. Statystyki punktowe:
	- 1. Przekrój pomiarowy (suma pasażerów w pojazdach po odjeździe z przystanku/grupy wybranych przystanków, suma pasażerów w pojazdach przed przyjazdem na przystanek/grupę wybranych przystanków) z możliwością odfiltrowania linii i wybranych dat wg kalendarza oraz z funkcją łączenia wielu przekrojów w jedną statystykę)
	- 2. Wykorzystanie przystanku (liczba pasażerów wsiadających i wysiadających na przystanku) z możliwością odfiltrowania wybranych dat wg kalendarza i/lub linii
	- 3. Statystyka zatrzymań nieefektywnych możliwością odfiltrowania wybranych dat wg kalendarza i/lub linii
	- 4. Punktualność w punkcie z możliwością odfiltrowania wybranych dat wg kalendarza i/lub linii
	- 5. Regularność w punkcie z możliwością odfiltrowania wybranych dat wg kalendarza i/lub linii
	- 6. Czas obsługi przystanku z możliwością odfiltrowania wybranych dat wg kalendarza i/lub linii oraz typów pojazdów;
	- 7. Czas obsługi kilku przystanków na wybranym fragmencie trasy;
- iii. Statystyki liniowe:
	- 1. Czas przejazdu odcinka z możliwością odfiltrowania wybranych dat wg kalendarza i/lub linii wraz z analizą odchyleń wg ustalonych kryteriów

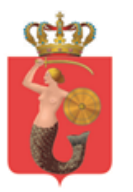

- 2. Wykaz średniego czasu przejazdu i średniej prędkości przejazdu na trasie linii z możliwością odfiltrowania wybranych dat wg kalendarza i/lub linii
- 3. Bilans zapełnienia pojazdu na trasie uwzględniający wszystkie przystanki z możliwością odfiltrowania wybranych przebiegów trasy (kierunków), kursów (w danym przedziale czasu) i dat wg kalendarza (z możliwością sortowania – podstawowo dane ułożone wg kolejności przystanków na trasie)
- 4. Liczba pasażerów wsiadających/wysiadających na przystankach na trasie z możliwością odfiltrowania wybranych przebiegów trasy (kierunków), kursów (w danym przedziale czasu) i dat wg kalendarza (z możliwością sortowania – podstawowo dane ułożone wg kolejności przystanków na trasie)
- 5. Czas obsługi przystanków na trasie linii z możliwością odfiltrowania wybranych przebiegów trasy (kierunków), kursów i dat wg kalendarza (z możliwością sortowania – podstawowo dane ułożone wg kolejności przystanków na trasie)

#### <span id="page-17-0"></span>4.2 Oczekiwane cechy jakościowe generowania raportów

- i. Sortowanie wg kalendarza generowanie statystyk na podstawie danych odfiltrowanych wg:
	- 6. Pór dnia (przedziały godzinowe)
	- 7. Wybranych typów dni (np. dzień powszedni szkolny, dzień "powszedni" w długi weekend itp.)
	- 8. Przedziały dat
	- 9. Określone miesiące lub lata
- ii. System powinien także umożliwiać łaczenie powyższych kryteriów (np. wybrane typy dni w określonych godzinach)
- iii. Statystyki przedstawiające dane zebrane dla wielu pomiarów powinny umożliwiać określenie parametrów statystycznych takich jak:
	- 1. Wartości minimalne i maksymalne
	- 2. Średnia arytmetyczna
	- 3. Odchylenie standardowe
	- 4. Dominanta
	- 5. Mediana
	- 6. Moda
	- 7. Obliczanie kwantyli rzędu p, gdzie p jest parametrem wpisywanym przez użytkownika,

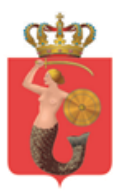

- 8. wyświetlanie wykresów dystrybuanty i gęstości prawdopodobieństwa (wykresu częstości skumulowanej, wykresu częstości).
- iv. Użytkownik będzie miał możliwość uzyskania innych raportów i zestawień niż wskazane powyżej poprzez generator raportów.
- v. Generator pozwoli na zestawienie dostępnych danych w sekwencji wskazanej przez użytkownika z wykorzystaniem narzędzi statystycznych.
- vi. System musi umożliwiać eksport raportów do popularnych formatów zgodny ze środowiskiem MS Office i OpenOffice w tym (.csv, .xml). Co do możliwych formatów plików, obowiązują zalecenia wymienione w dokumencie Krajowych Ram Interoperacyjności.
- vii. Moduł analiz będzie obejmował zakres danych przewozowych maksymalnie do 6 miesięcy wstecz.